## **JVX Bluetooth App Instructions**

- $\Box$  Follow this step by step guide to download the app and get your JVX Pump up and running!
- **Step 1:** Download the app by searching "Jacuzzi Pumps" in

the app store.

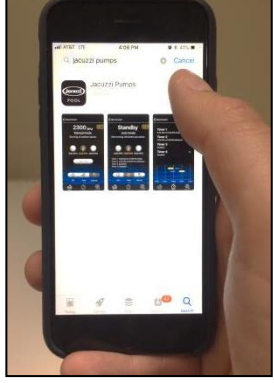

□ Step 3: Press Enter and a 4 digit code will appear on the screen.

Write it down.

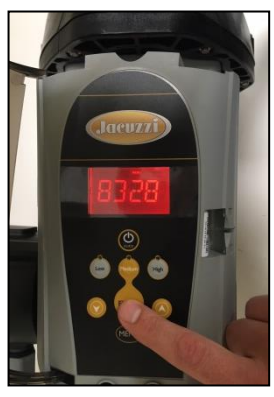

 **Step 5:** Name your pump. In this example, we have named our pump, "PUMP". Press save again.

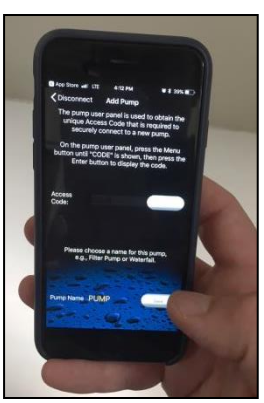

**Step 2: Press the menu button** until you see the word "Code" appear on the screen.

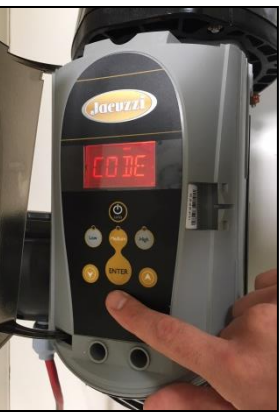

 $\Box$  **Step 4:** Put the 4 digit code into your phone where it says "Access Code". Press save.

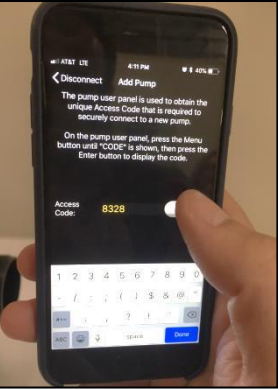

**Step 6:** Click the pump you have created (in this example, "PUMP") and get started!

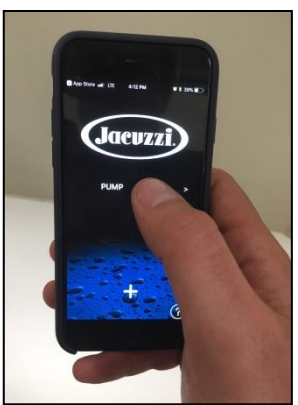